*AASHTOWare BrDR 7.5.0 Report Tutorial RPT2 – Report Tool with XSL Formatting*

### Topics Covered

- Overview of BrDR Report Tool.
- What is XML?
- What is XSL?

#### Overview of BrDR Report Tool

The **BrDR** Report Tool as the capability to create 3 types of summary reports:

- 1. Bridge Explorer report Information representing the bridges in the BrDR database.
- 2. Bridge Workspace report Input data representing a bridge.
- 3. LFR, LRFR, and LRFD Analysis Output Output data representing the current analysis event.

The **Report Tool** generates an XML file in the **Reports** folder, which is located in the **AASHTOWare** folder, for each type of report that it creates. For **Bridge Explorer** and **Bridge Workspace** reports, the filenames correspond to the names of the report definition files (.XML) that were used to create the reports. For an LFR Analysis Output report, the files *LFRReport.XML* and *LFRReport.XSL* are created. Likewise, for an LRFD Analysis Output report, the files *LRFDReport.XML* and *LRFDReport.XSL* are created.

The XML file contains the report data and the accompanying XSL file contains formatting instructions to display the report data. If the XML file is saved to a folder other than the **Reports** folder, the XSL file must be manually copied to that folder. The name of the XSL file should not be changed from what was originally generated by the **Report Tool** since the name of the XSL file is referenced inside of the XML file.

The *BWS Report for girder system.xml* shown below was generated by the steps below:

- 1. Start BrDR version 7.5.0 from the Start Menu.
- 2. Open **TrainingBridge1** from the **Bridge Explorer**.
- 3. Rate **TrainingBridge1** with the **HS 20 LFR Rating** template.
- 4. Open the **Report Tool** by clicking on the Report Tool button from the TOOLS ribbon

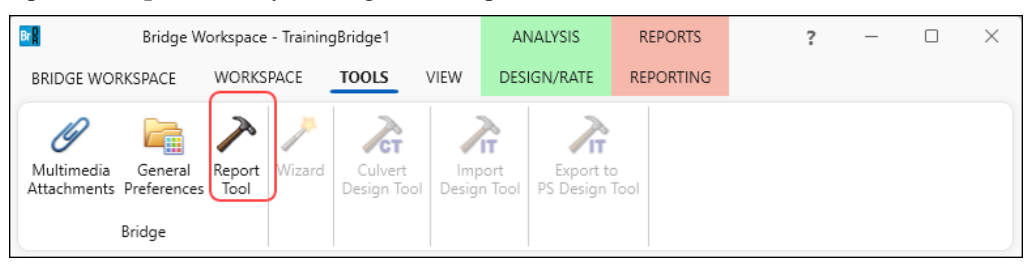

5. With **BWS report** selected as the **Report Type**, click on the **Open** button, and select **BWS Report for girder system.xml** report type as shown below.

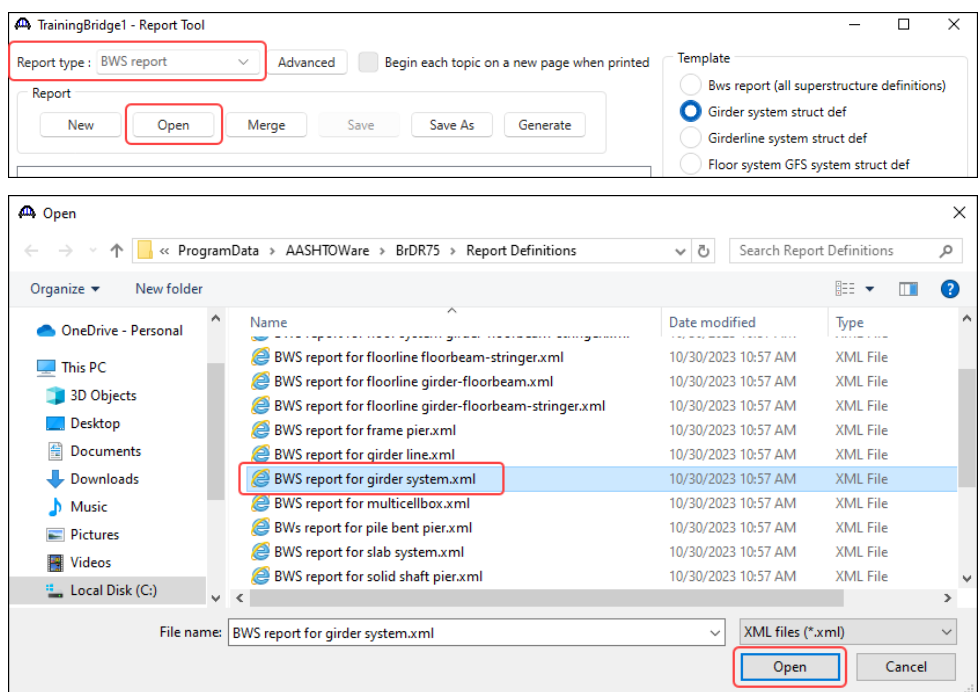

6. Click on the **Generate** button to generate and display the report. The generated report is shown below.

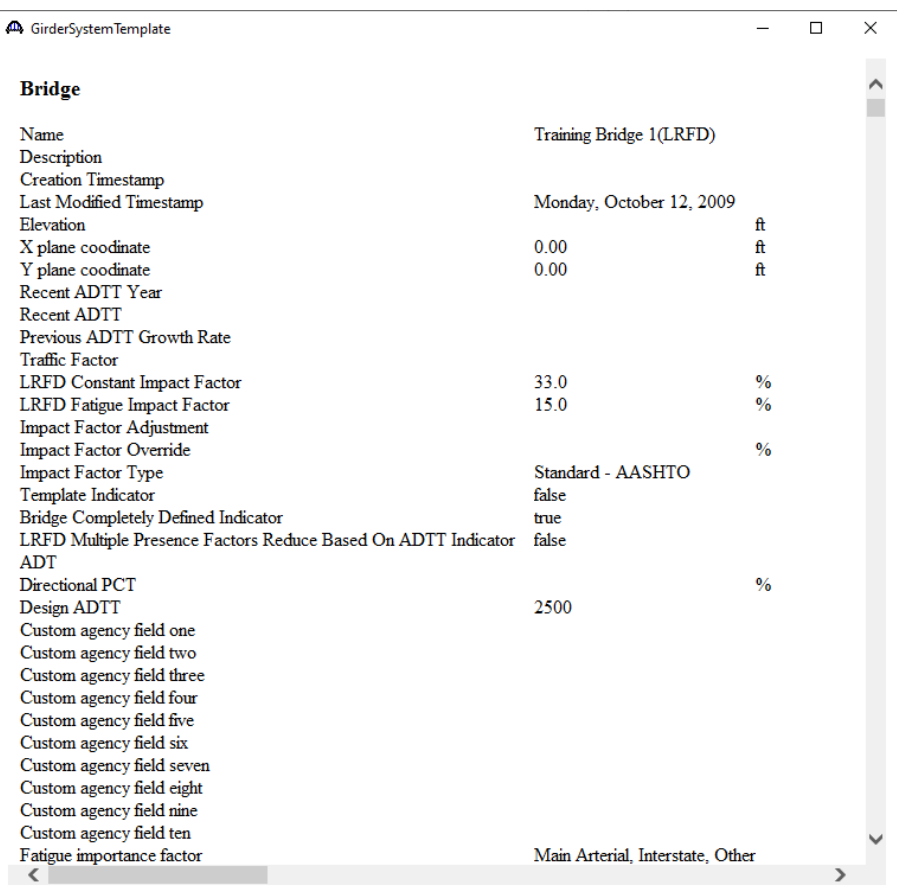

#### What is XML?

- Extensible Markup Language (XML) is a subset of Standard General Markup Language (SGML) for data storage.
- SGML is an international standard (ISO 8879) for the definition of device-independent and systemindependent methods for information representation in electronic form.
- The XML document does not contain information for data presentation.
- XML syntax: (See below for partial content of the *BWS Report for girder system.xml* document)
- All XML documents should have a root node.
	- The *<report\_tool>* tag is the root node of the document.
- All XML tags should be closed.
	- The *</report\_tool>* tag closes the *<report\_tool>* tag.
- All XML tags should be properly nested.

- The start *<rating\_summary\_Table>* and end *</rating\_summary\_Table>* tags are nested inside the start

*<rating\_summary>* and end *<rating\_summary>* tags.

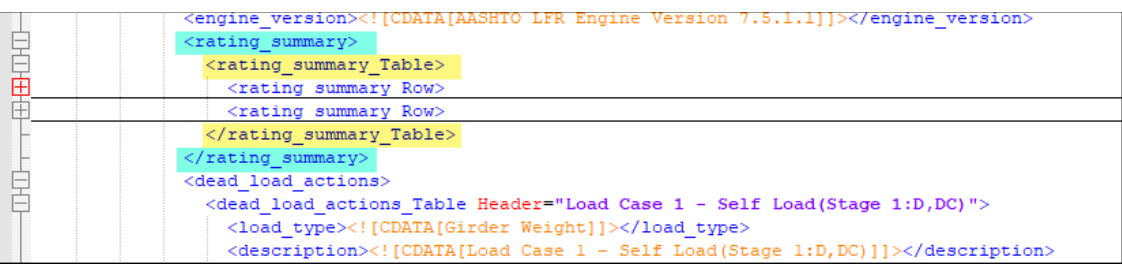

- All XML tags are case-sensitive.
- No XML tags may contain spaces in the name.
- Partial content of the **BWS Report for girder system.xml** is shown below.

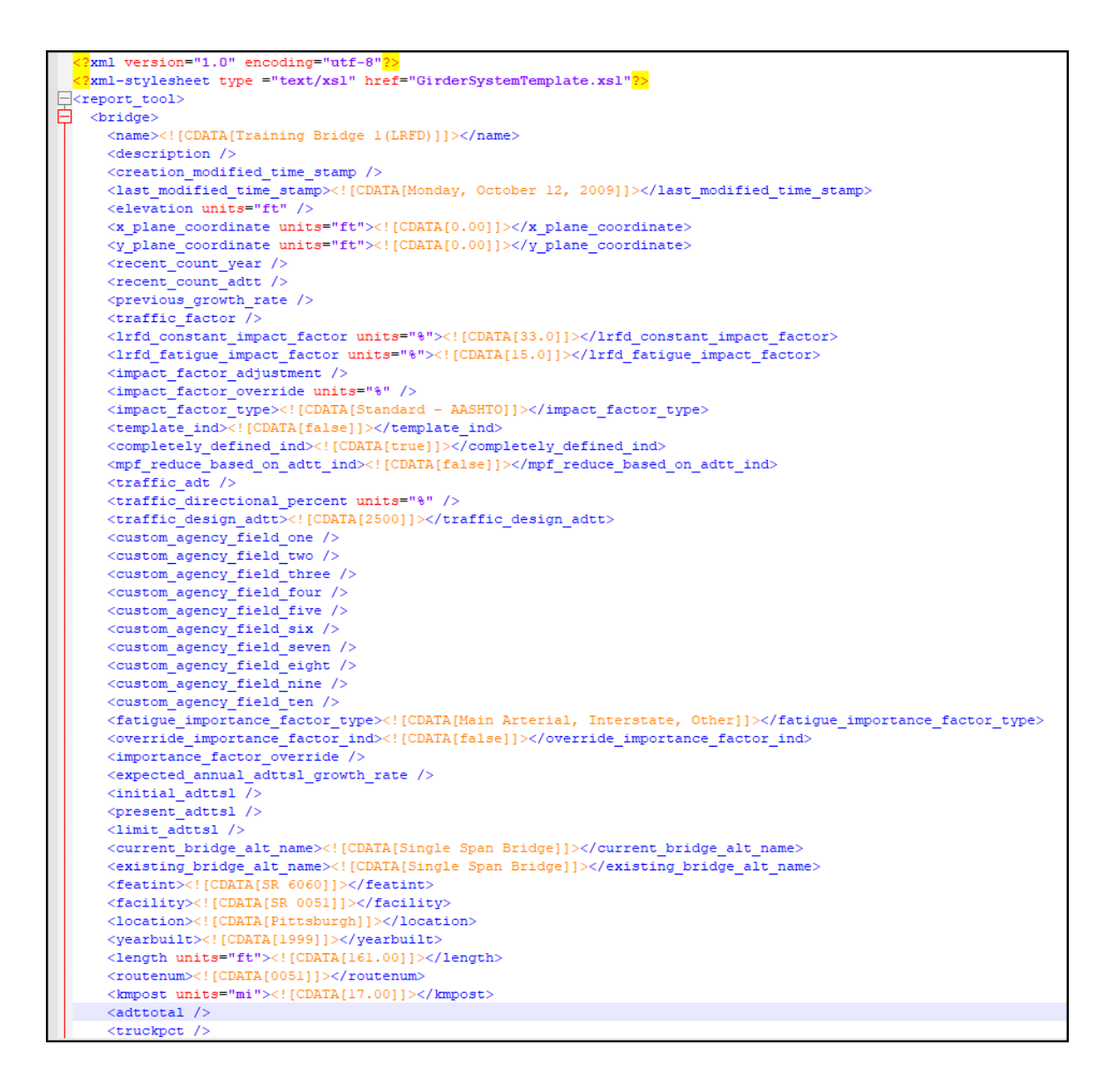

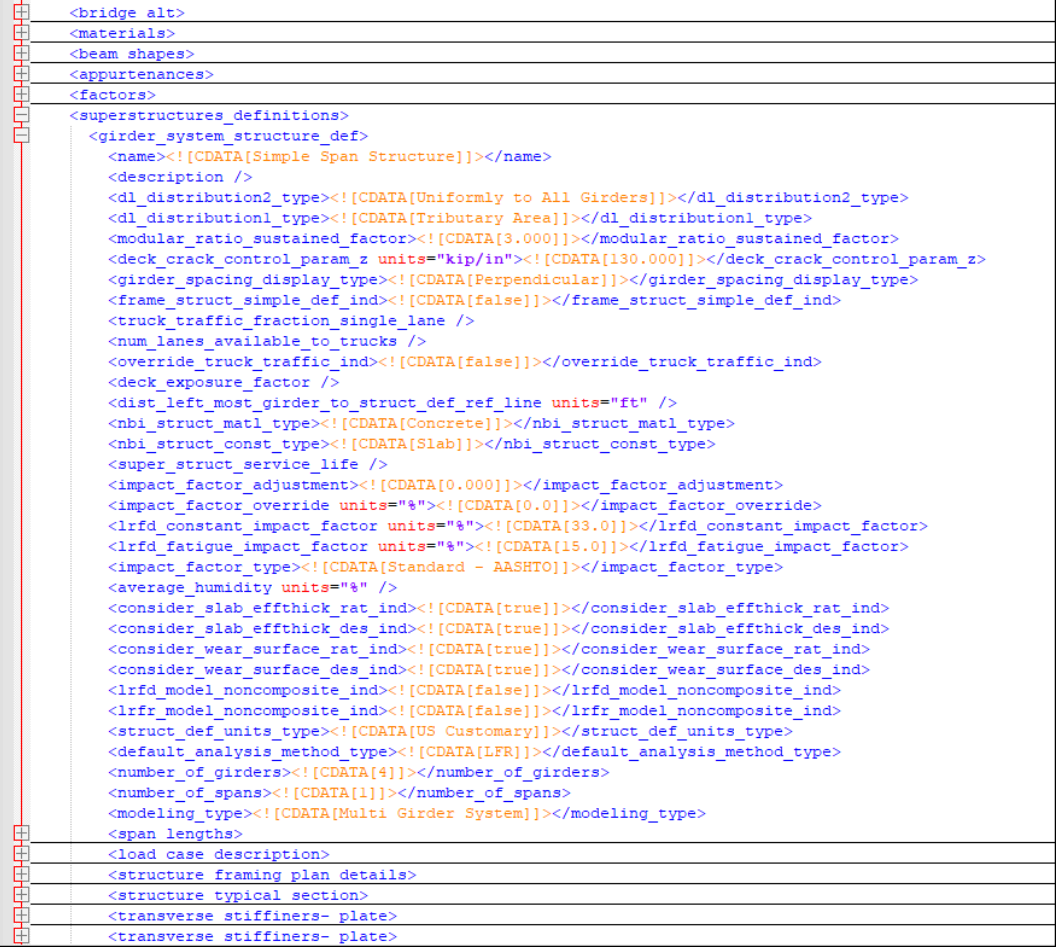

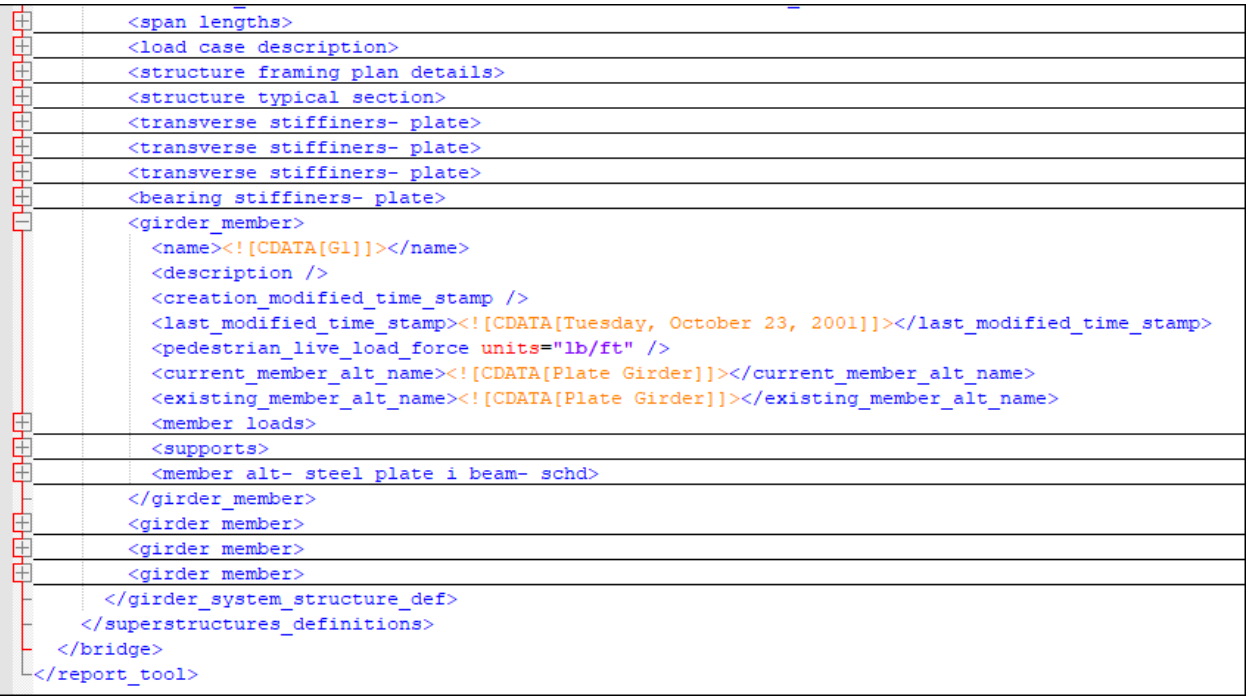

### What is XSL?

Extensible Stylesheet Language (XSL) is a language for defining XML document transformation and presentation. XSL consists of XSL Transformations (XSLT), XML Path Language (XPath), and XSL Formatting Objects (XSL-FO). Separating the content (XML) and the styling information (XSL) allows customizing the same content just by using a different stylesheet.

The simplified figure below describes the relationship between XML, XSL, and the displayed form:

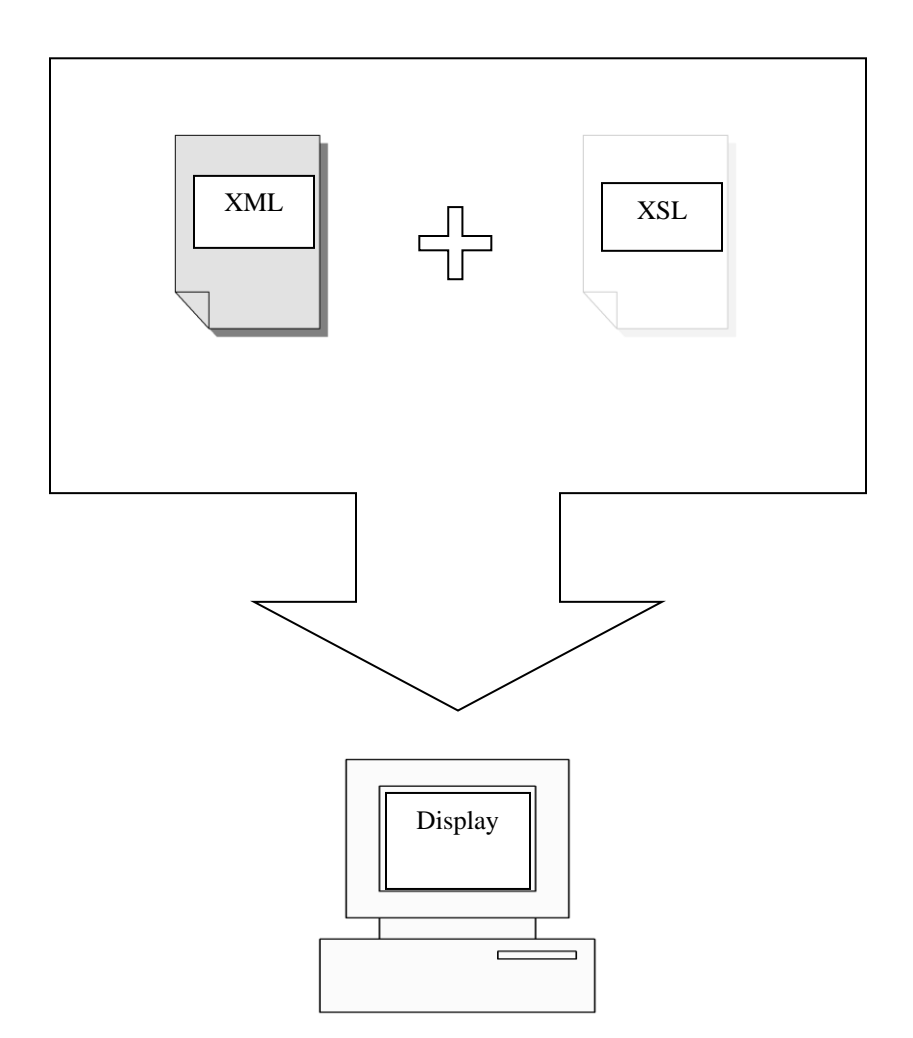